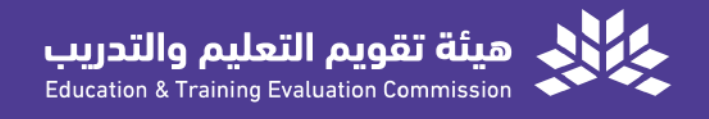

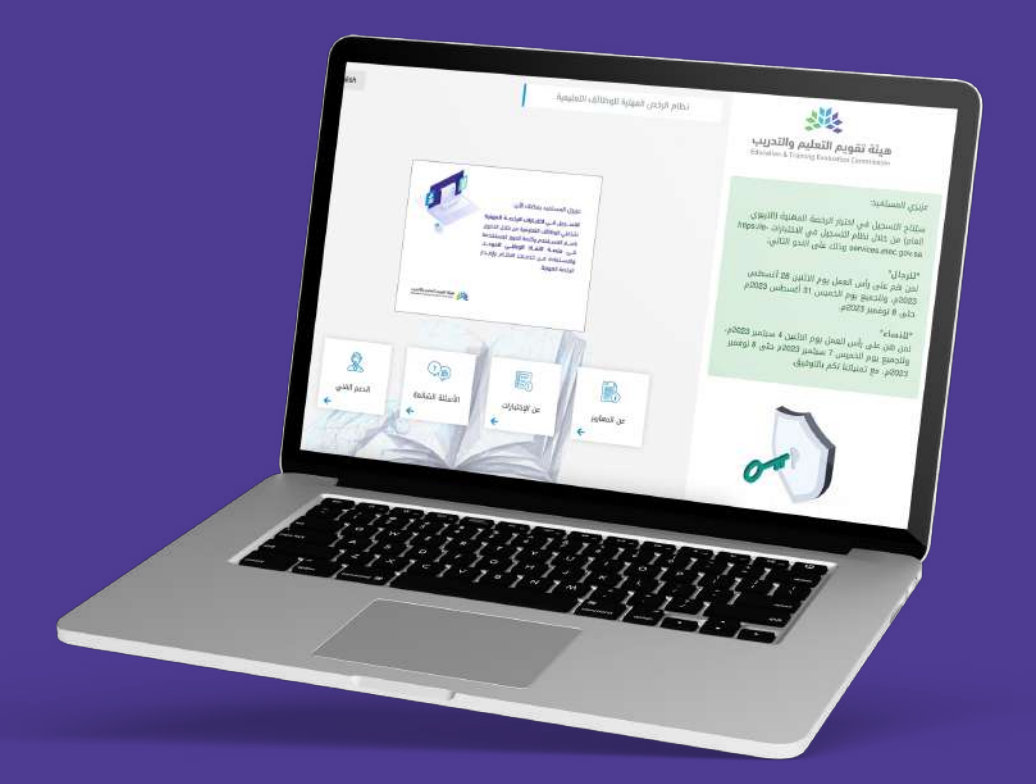

# الدليل المرئي للتسجيل في اختبار الرخصة المهنية التربوي (العام)

الإصدار الأول 2023

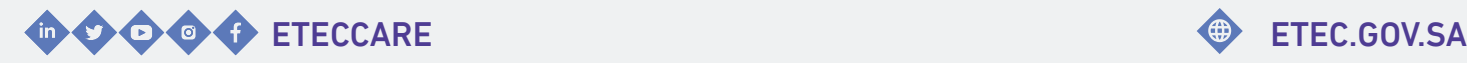

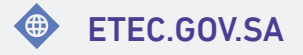

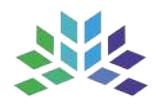

الدليل المرئي للتسجيل في **اختبار الرخصة المهنية**<br>التربوي (العام)

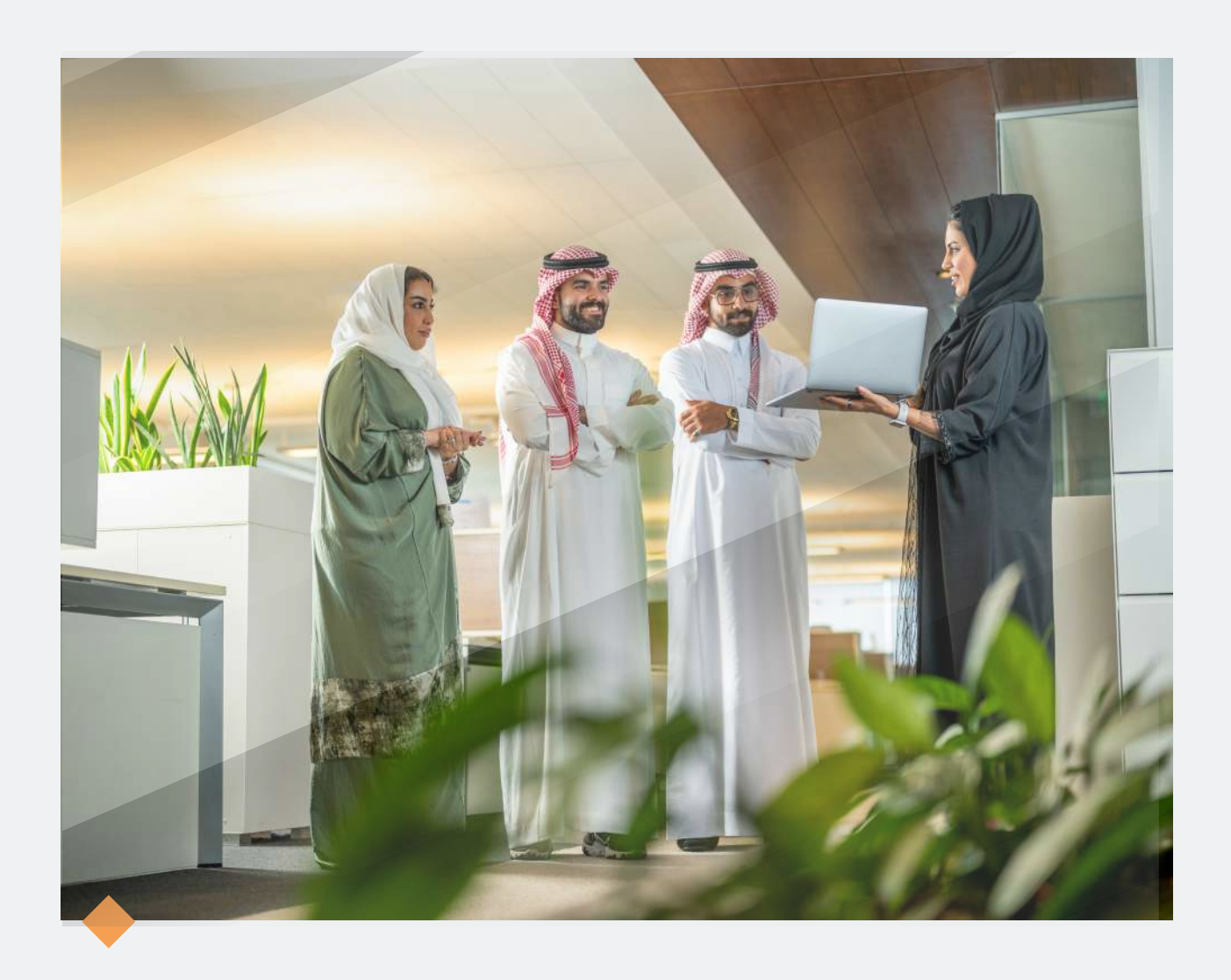

## **مرحبا بكم..**

#### في الدليل المرئي للتسجيل في اختبار الرخصة المهنية التربوي (العام)

تقــدم هيئــة تـقويــم التعليــم والتدريب الـدليل المرئي للتسجيل في اختبار الرخصة الـمهنية الـتربـوي (الـعام)، إيـمانًـا مـنها بـتعزيــز فـاعـلية الخـدمـات وتـلبية مـتطلبات المستفيديـن وتسهيـل استخدام أنظمة الهيئة.

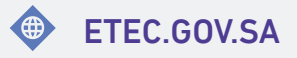

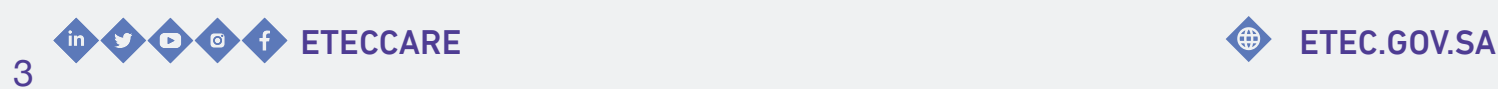

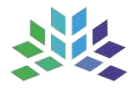

### المحتـويــات

<span id="page-3-0"></span>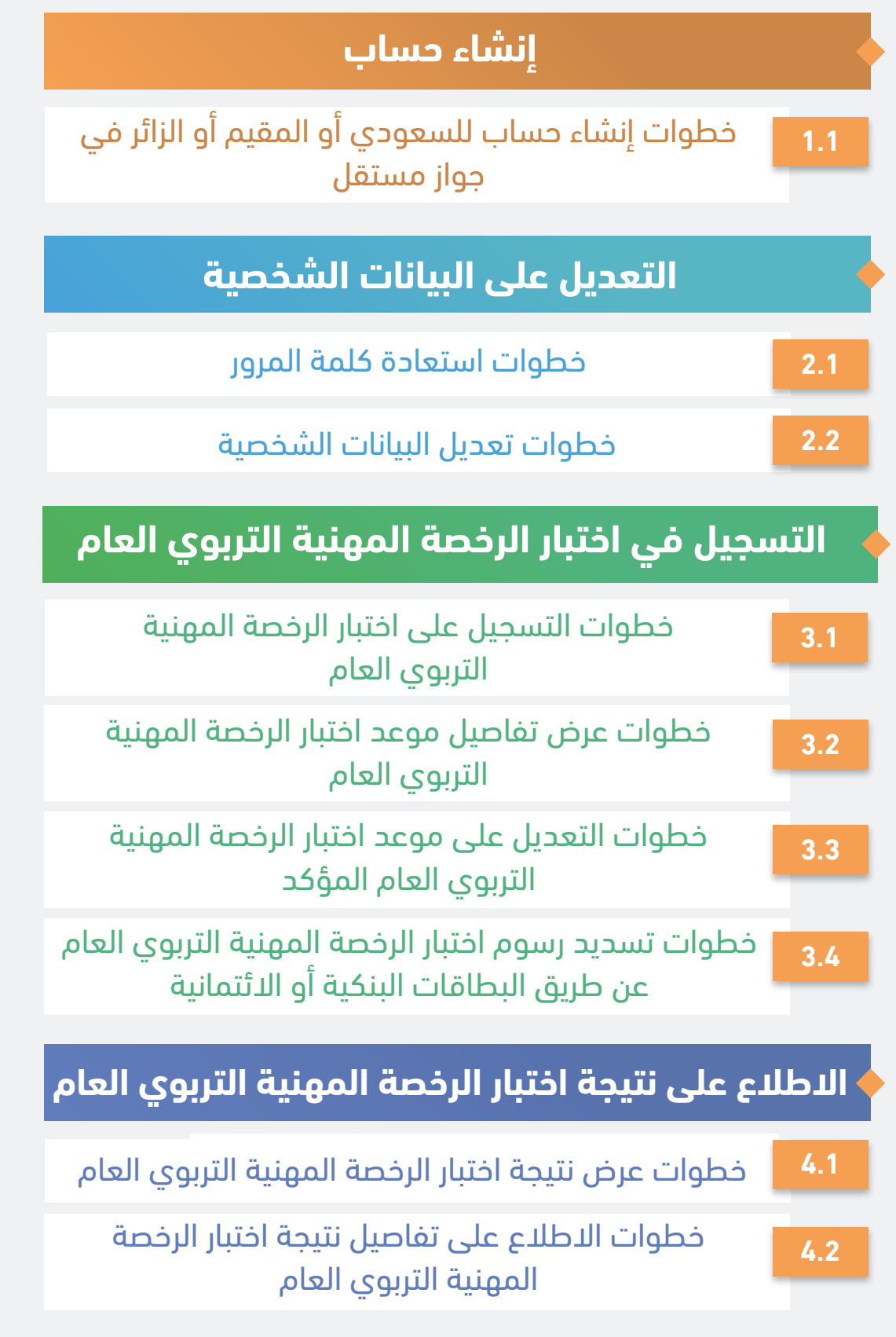

اضغط على الخدمة للانتقال السريع

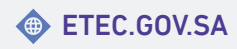

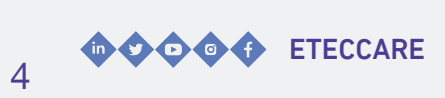

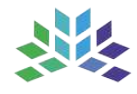

## **إنشاء حساب**

<span id="page-4-0"></span>خـدمــة تــتيح للمســتفيد إنــشاء حـساب فــى الــمركــز الــوطــني لــلقياس مــن خـــلال الــموقــع الإلكتروني.

#### <span id="page-5-0"></span>خطوات إنشاء حساب للسعودي أو المقيم أو الزائر في جواز مستقل

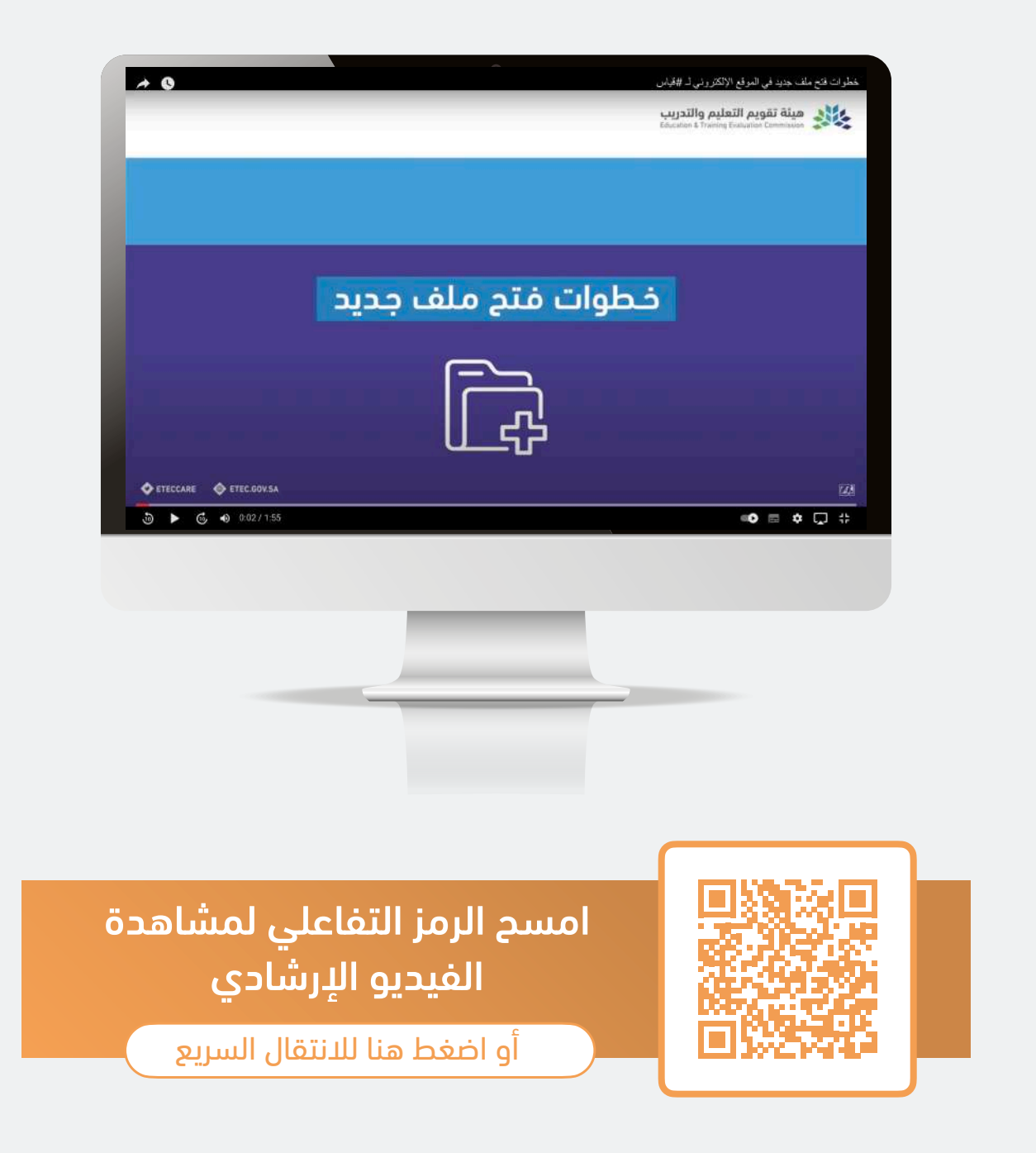

للعودة للصفحة [الرئيسية](#page-3-0)

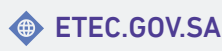

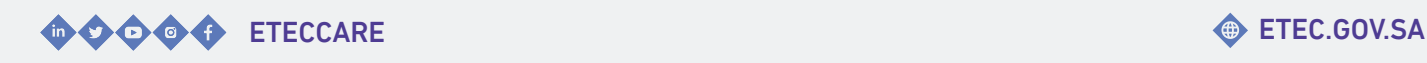

6

## <span id="page-6-0"></span>**التعديل على البيانات الشخصية**

خـدمـات تـمكن المسـتفيد مـن اسـتعادة كـلمة الـــمرور أو تـــعديـــل بـــيانـــاتـــــه الـــشخصيـــة فـــي ملفــه لدى المركز الوطني للقياس.

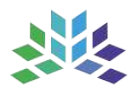

#### خطوات استعادة كلمة المرور

<span id="page-7-0"></span>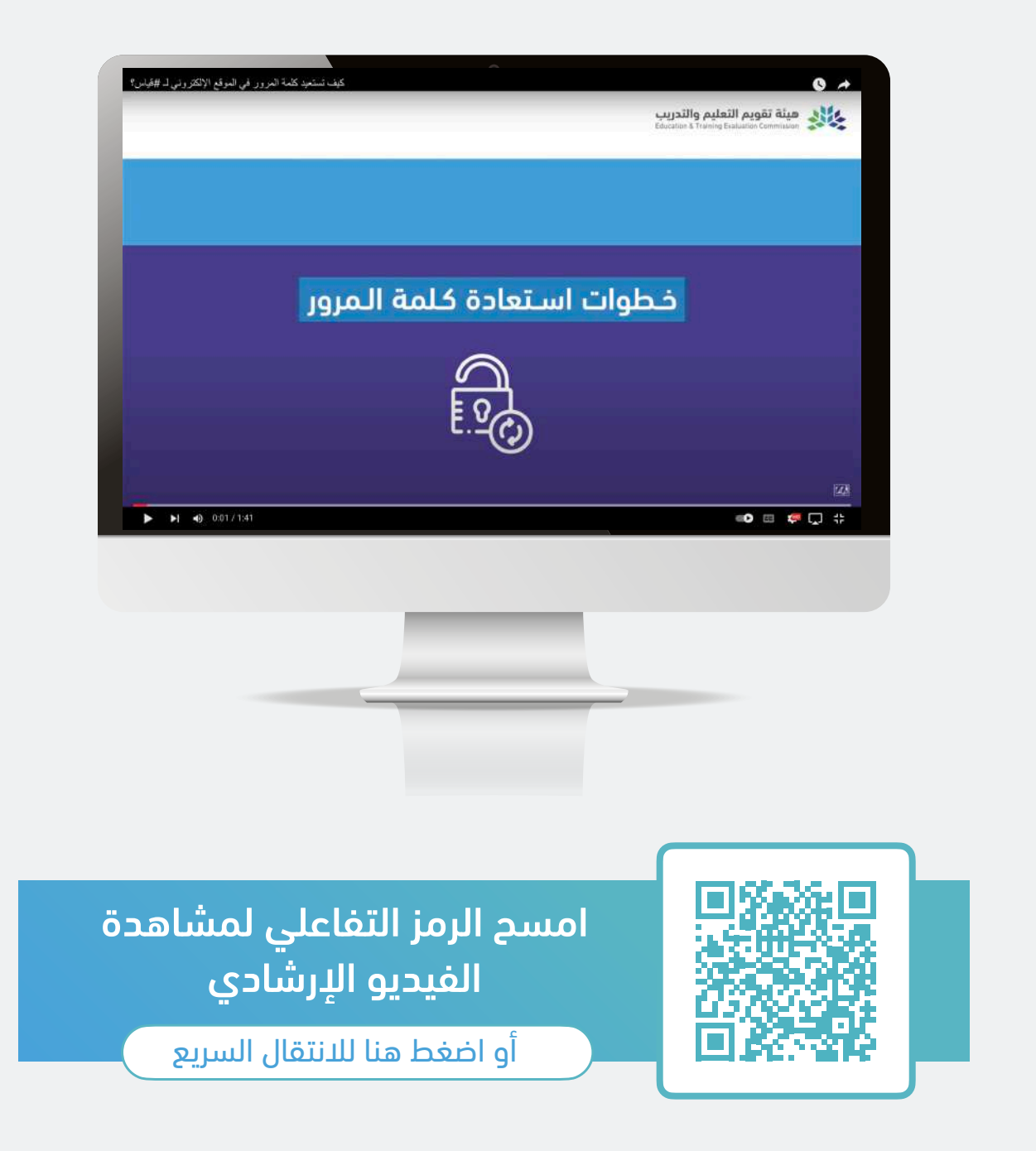

للعودة للصفحة [الرئيسية](#page-3-0)

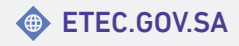

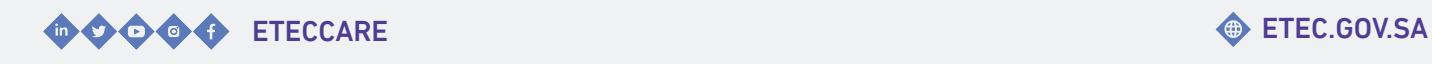

8

#### خطوات تعديل البيانات الشخصية

<span id="page-8-0"></span>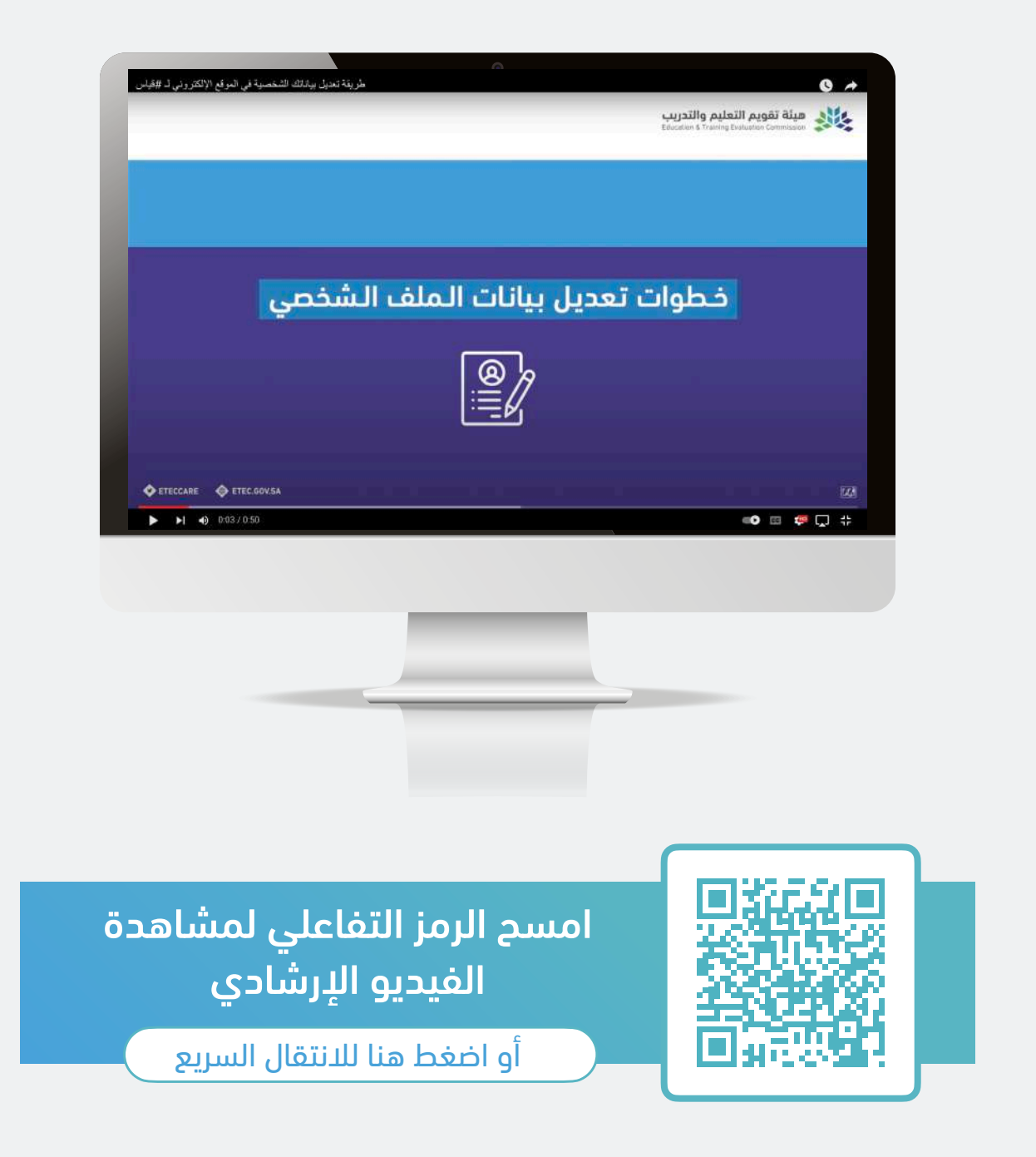

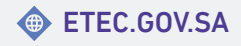

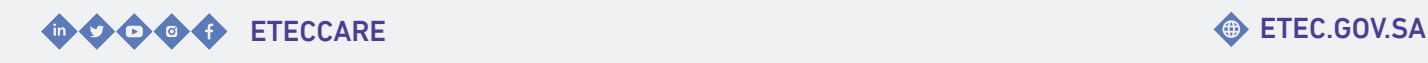

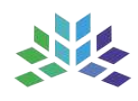

### <span id="page-9-0"></span>**التسجيل في اختبار الرخصة المهنية التربوي العام**

خــدمــات تــمكن المســتفيــــد مــن الــتسجيـــل فـي اخـتبــــار الـرخـصة الـمهنية الـتربـوي الـعام أو الـــتعديـــل عـــلى مـــوعـــد الاخـــتبار أو تســـديـــد الاخـــتبار فـــي مـــلفه لـــدى الـــمركـــز الـــوطـــني للقياس.

#### <span id="page-10-0"></span>خطوات التسجيل على اختبار الرخصة المهنية التربوي العام

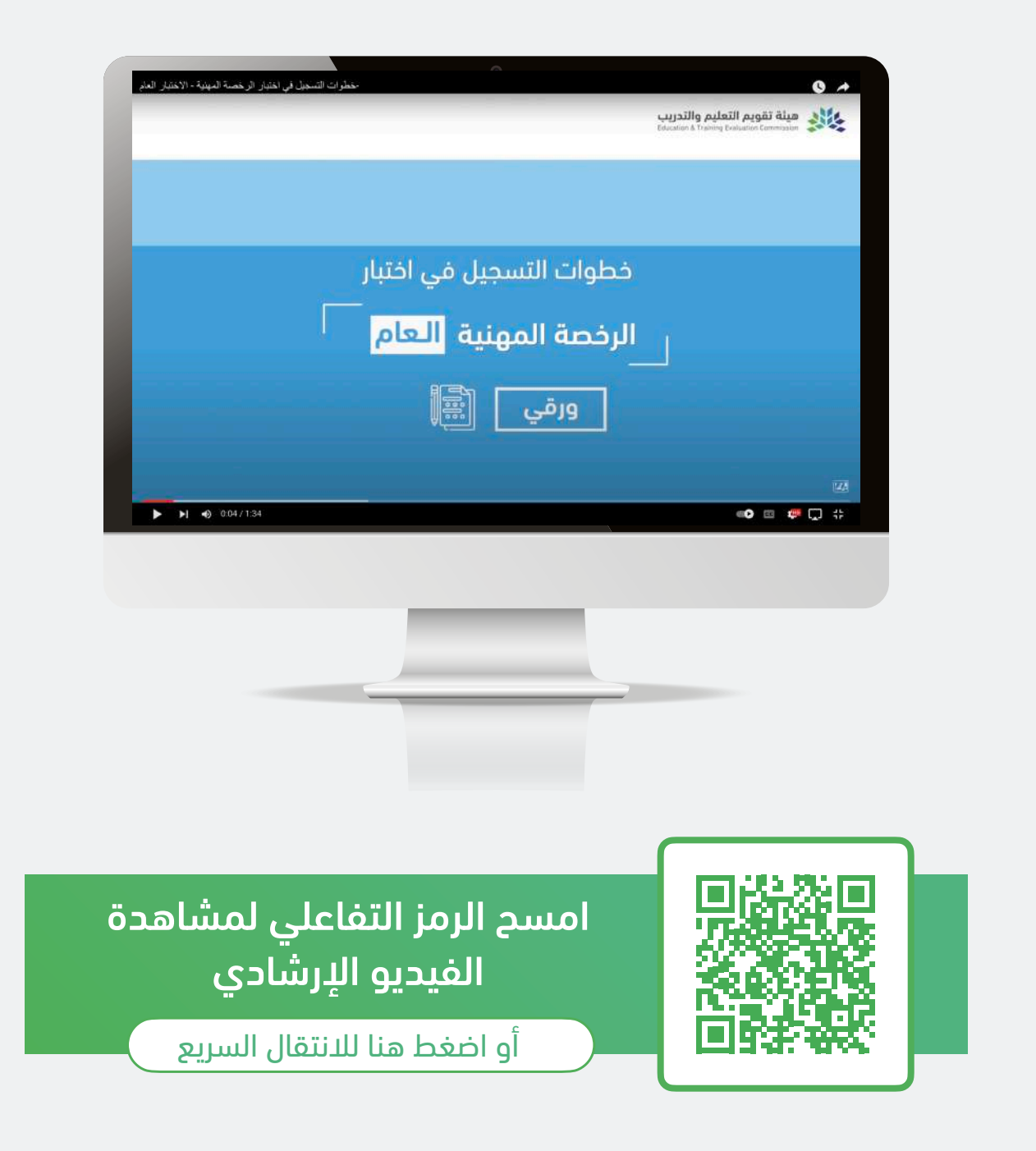

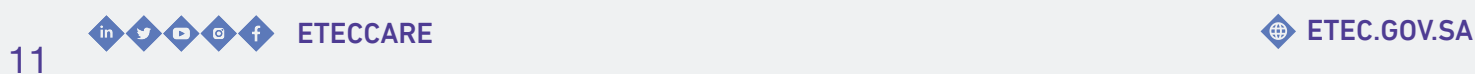

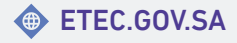

#### <span id="page-11-0"></span>خطوات عرض تفاصيل موعد اختبار الرخصة المهنية التربوي العام

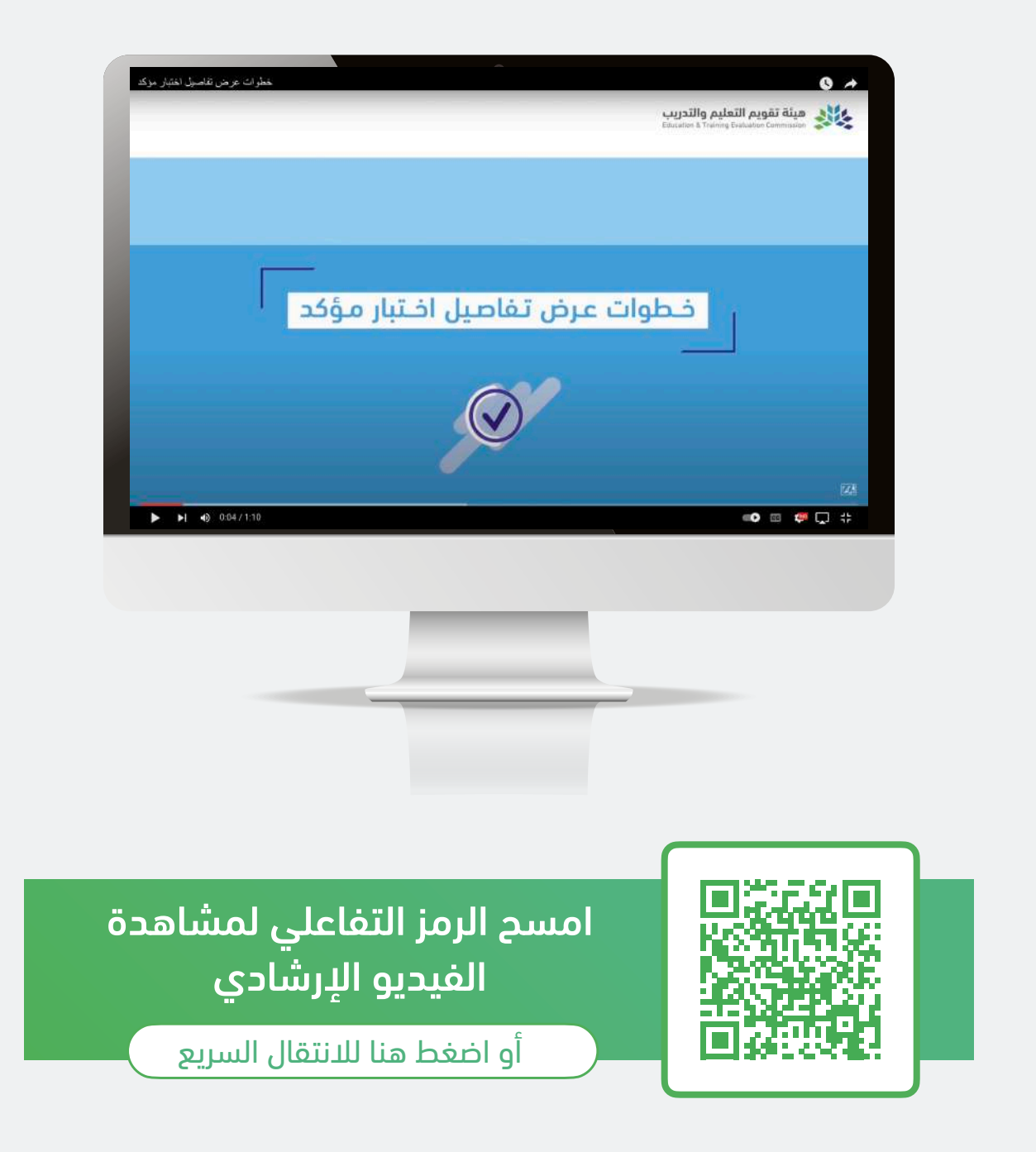

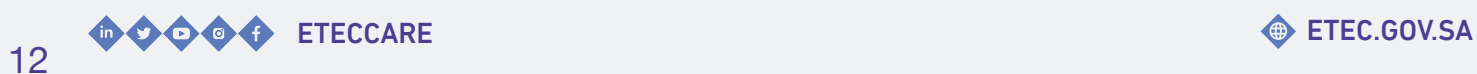

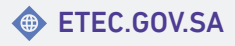

#### <span id="page-12-0"></span>خطوات التعديل على موعد اختبار الرخصة المهنية التربوي العام المؤكد

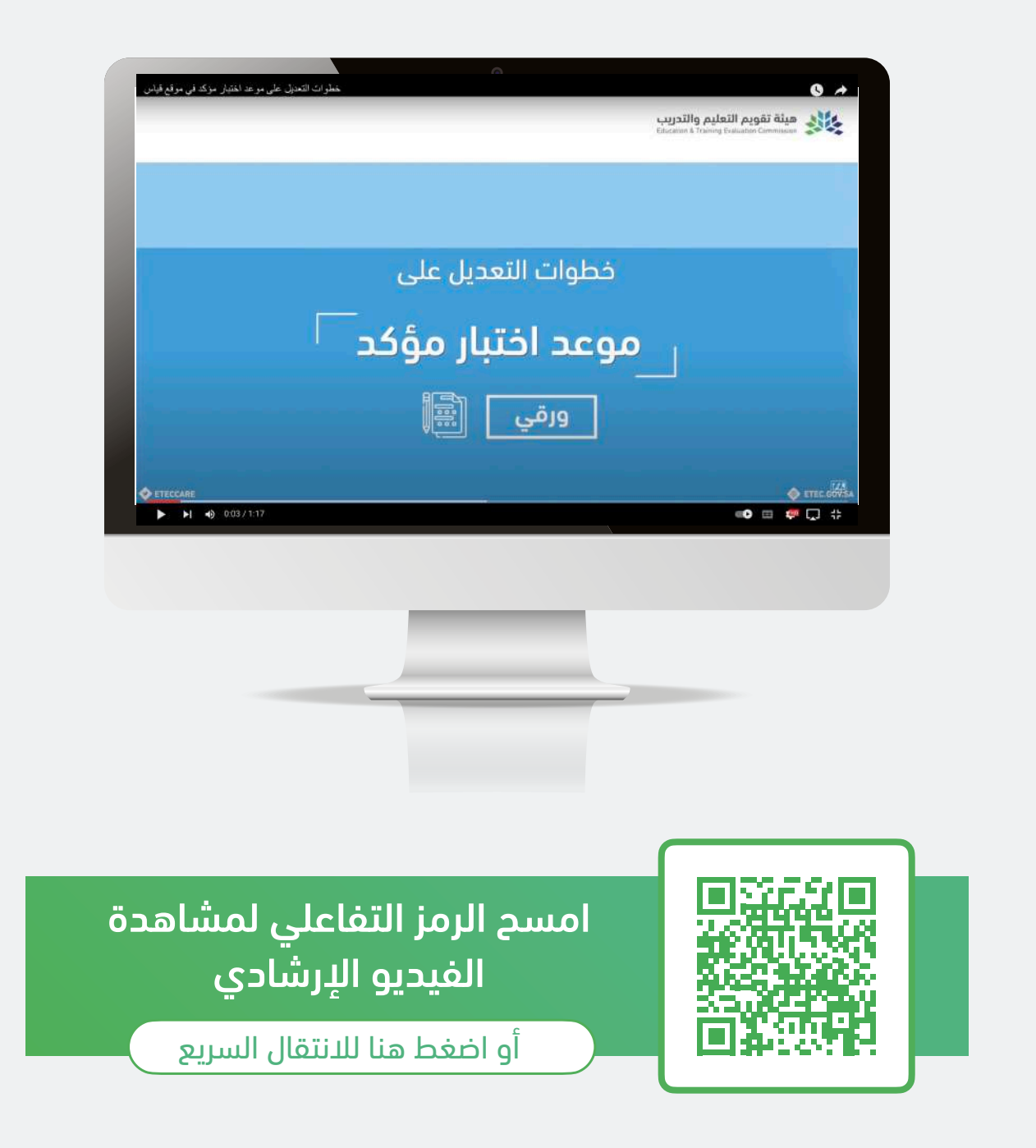

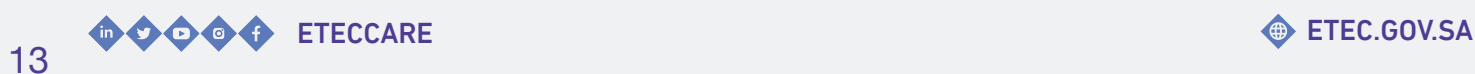

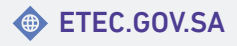

#### <span id="page-13-0"></span>خطوات تسديد رسوم اختبار الرخصة المهنية التربوي العام عن طريق البطاقات البنكية أو الائتمانية

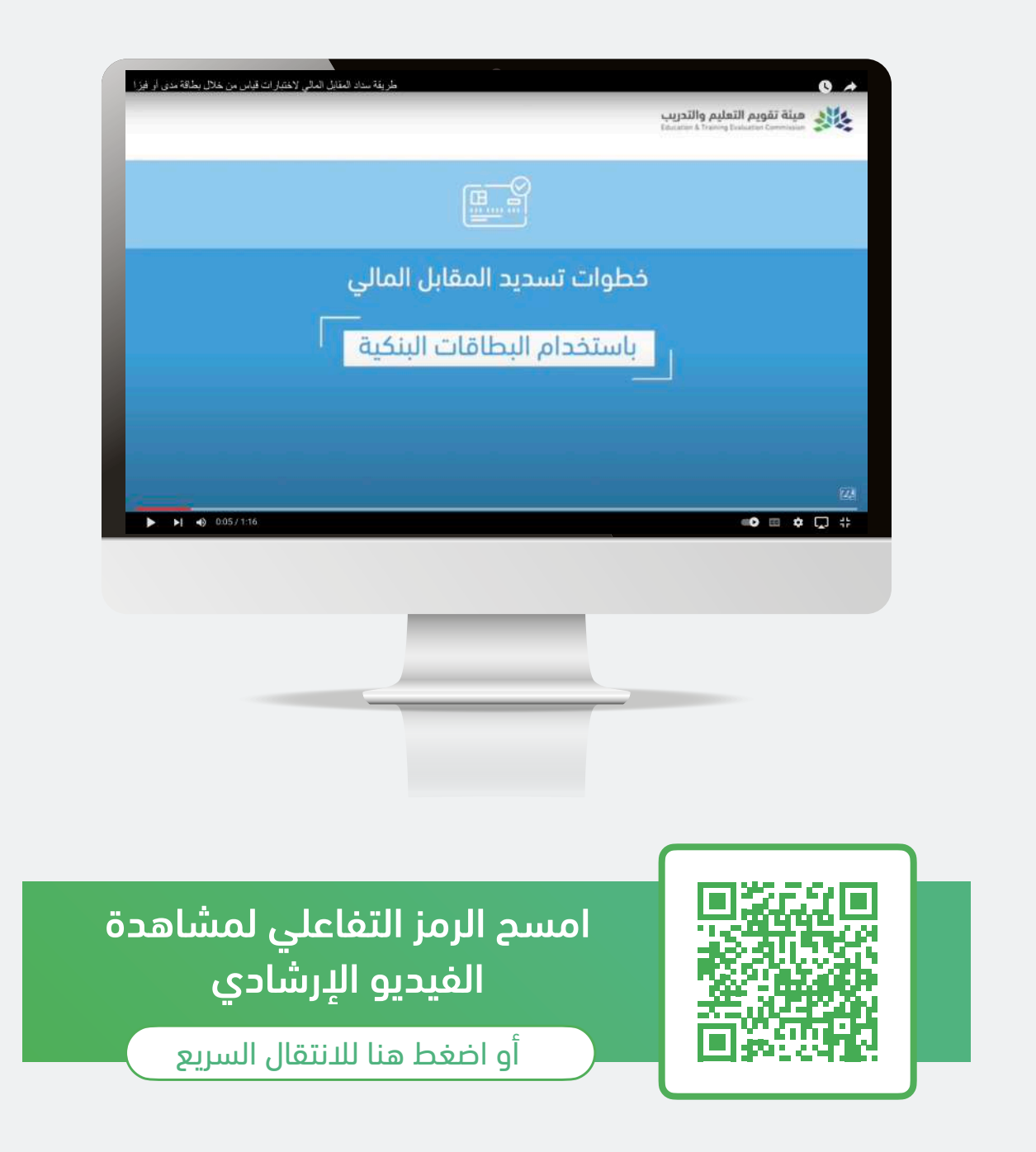

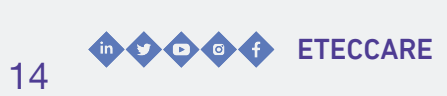

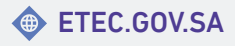

### <span id="page-14-0"></span>**الاطلاع على نتيجة اختبار الرخصة المهنية التربوي العام**

خــــــدمــــــات تــــــمكن المســــــتفيد مــــــن عــــــرض واســـتعراض تـــفاصـــيل نـــتيجة اخـــتبار الـــرخـــصة المهنية التربوي العام.

#### <span id="page-15-0"></span>خطوات عرض نتيجة اختبار الرخصة المهنية التربوي العام

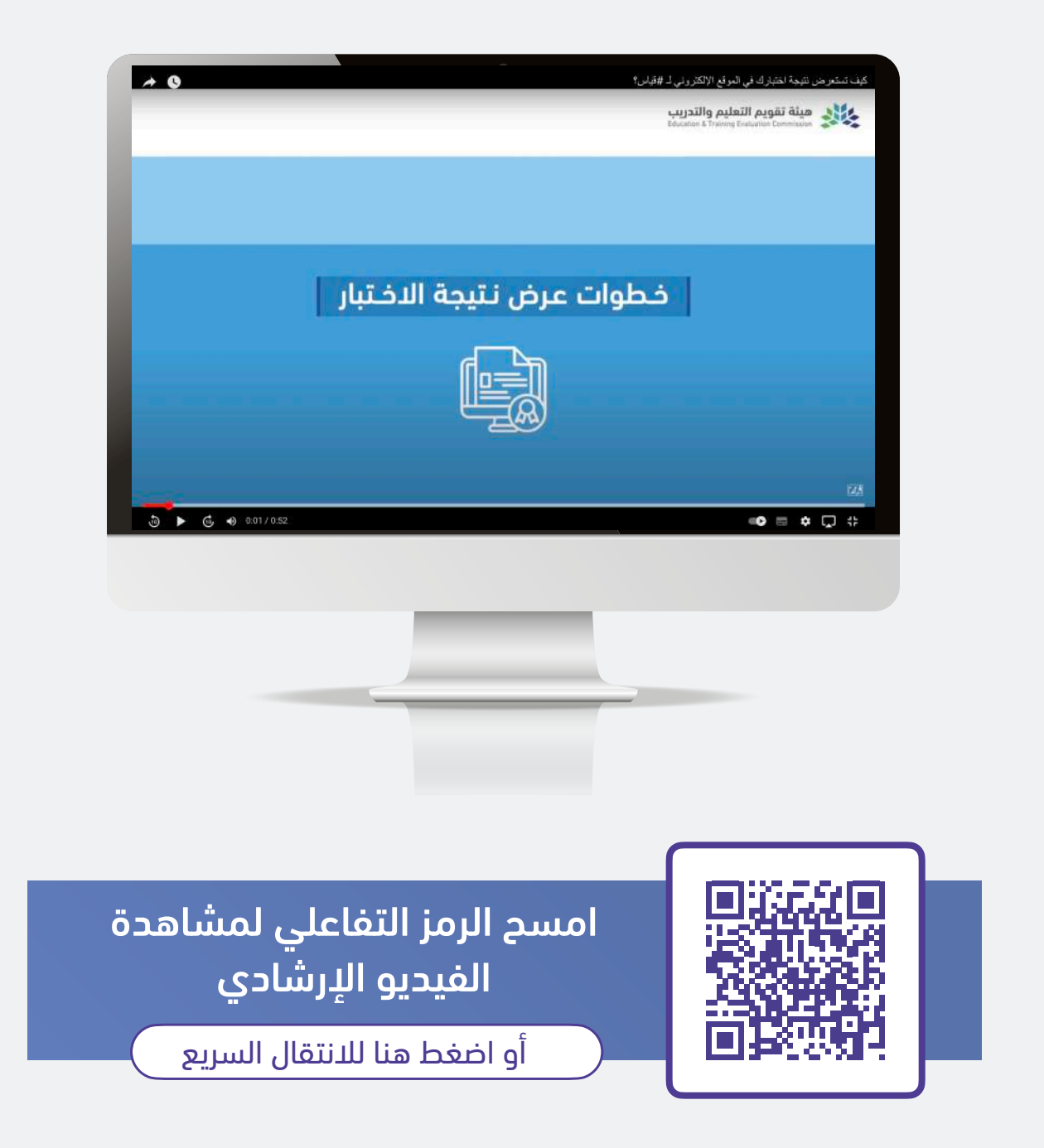

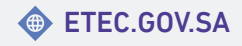

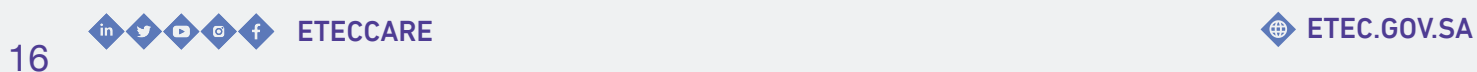

#### <span id="page-16-0"></span>خطوات الاطلاع على تفاصيل نتيجة اختبار الرخصة المهنية التربوي العام

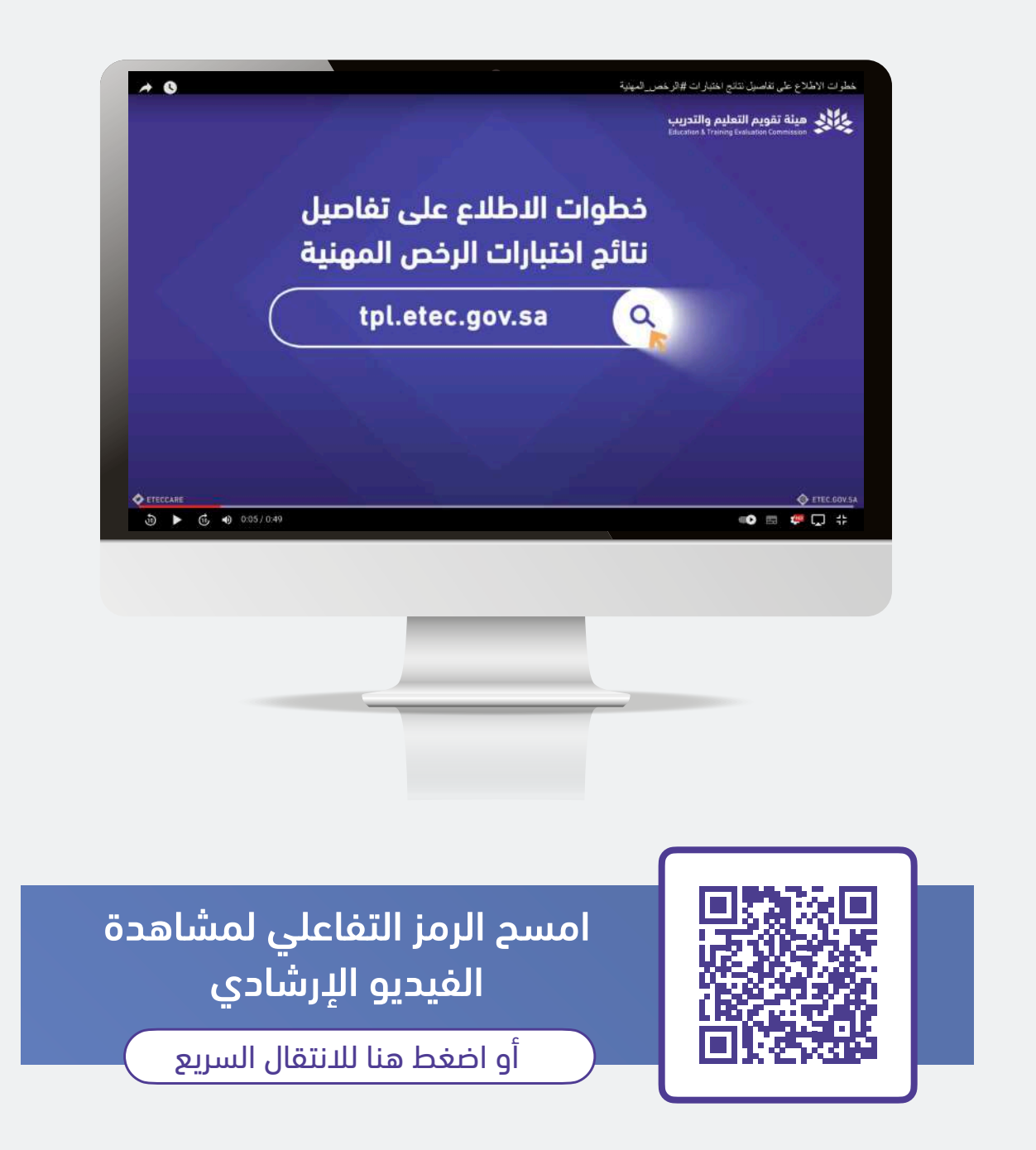

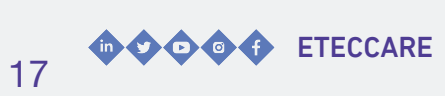

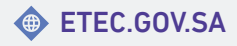

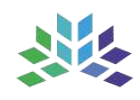

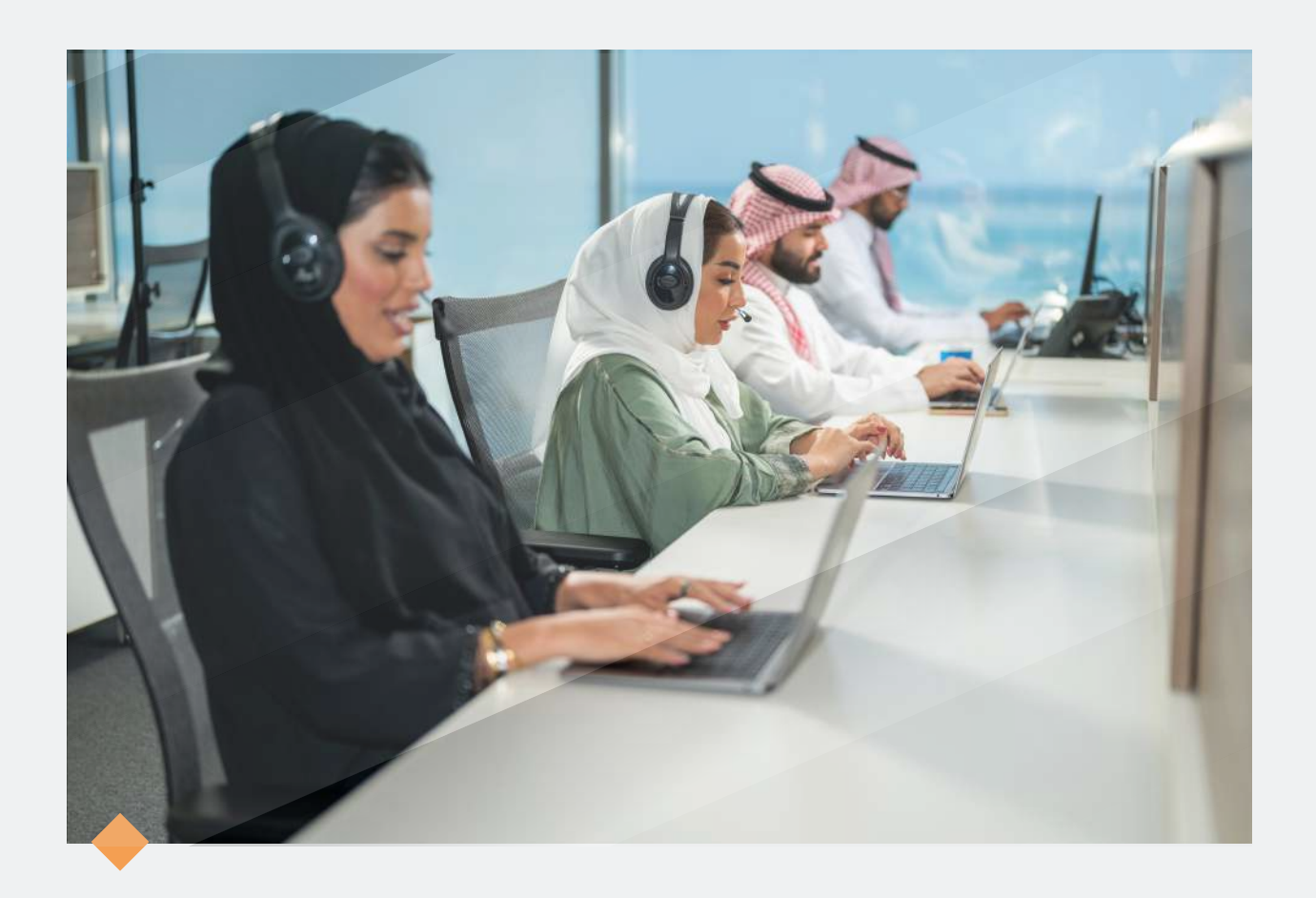

## **نسعد بخدمتكم..**

#### واستقبال استفساراتكم عبر قنواتنا الرسمية للعناية بالمستفيدين

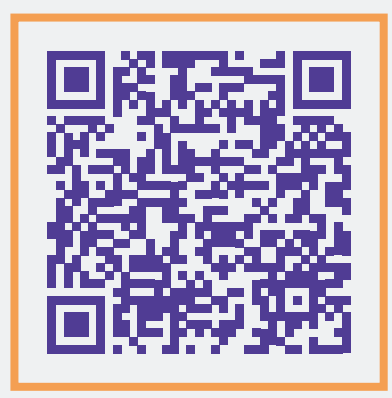

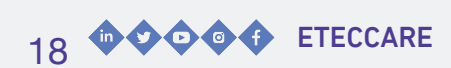

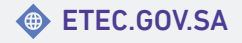

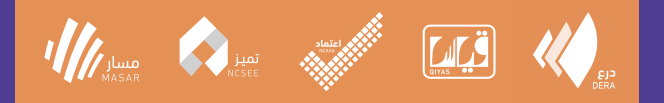

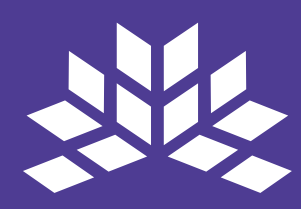

#### هيئة تقويم التعليم والتدريب **Education & Training Evaluation Commission**

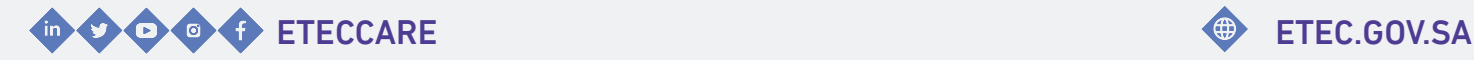

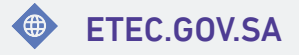